### Activation userID

https://aktivierung.uni-rostock.de/public/ Remember your password!

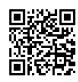

# Change global password

https://passwort.uni-rostock.de/public/

Enter a private contact to which a new password is sent, if you forgot it.

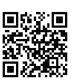

# Homedirectory

If you are logged in to a PC or the **application server** you can access your data on **drive R**: (storage 150GByte).

Access from external PCs within the university network: \nvs1.uni-rostock.de\USERID

username: uni-rostock.de\USERID password: <your password>

# Support for private PCs (subject to fees)

Problems with your private PC?

Tel.: (+49) (0)381 - 498 5318 or pcservice@uni-rostock.de

ITMZ, Albert Einstein-Str. 22, room 018

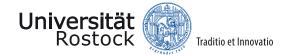

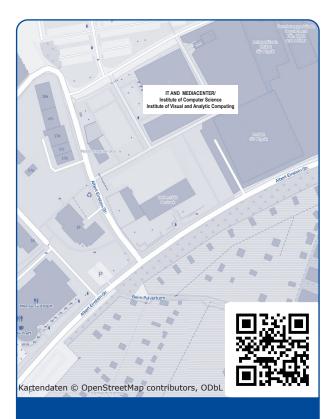

University of Rostock

IT- AND MEDIA CENTER

director Sönke Klinger

Sitz Albert-Einstein-str. 22 18059 Rostock

Fon + 49 (0)381 498-5300 Fax + 49 (0)381 498-5302

mailbox@uni-rostock.de

www.itmz.uni-rostock.de

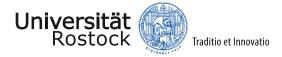

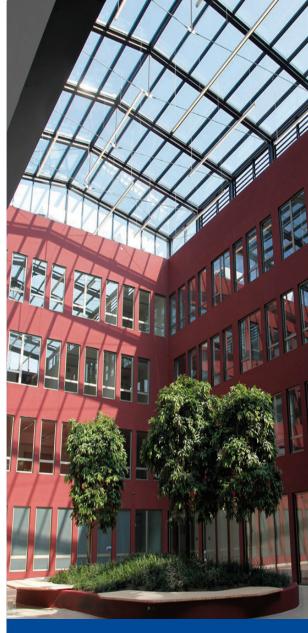

IT- AND MEDIA CENTER

#### Wireless LAN

Network name (SSID): eduroam

- encryption: WPA2-AES (Enterprise, not PSK!)
- authentication: P-EAP -> MS-Chap V2
- 3 logins per user
- login:USERID@uni-rostock.de
- www.eduroam.org/where/

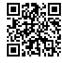

# Chipcard for students

needed for PC-pool access, public printer, late building entry

https://chipkarten.uni-rostock.de

Albert-Einstein Str. 22, room 009:

Monday-Friday 08:00 am - 15:30 pm

Bring your student ID card!

# **Public printing**

You can print and pay with your chipcard.

Chipcard recharge terminals:

- library in Albert-Einstein-Str. 6
- *Ulmenstr.* 69 Haus 1, room 123
- August-Bebel-Str. 28, library room 1030

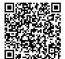

# Working in PC pools ITMZ

Room 201, second floor

## **Email address**

 check email via browser https://email.uni-rostock.de

## Access to application server

Starting a remote desktop connection on your windows pc: **mstsc.exe** 

login: uni-rostock.de\USERID

server name: uniapps.uni-rostock.de

software: corel, spss...

server name: unicomp.uni-rostock.de

software: academic computing and programming

. . .

You can access your data on your personal drive "R".

access via browser: cloud.uni-rostock.de

## Portals for students

#### studip.uni-rostock.de

Management, communities, Planning and organizing your studies

## pruefung.uni-rostock.de

Exam registration, change of address, certificates of study etc.

#### lsf.uni-rostock.de

Online portal for teaching, studying and research at the University of Rostock

#### unibox.uni-rostock.de

In contrast to non-university cloud storage services, offers secure data storage and exchange options on servers at the University of Rostock.

chat.uni-rostock.de

Chat-server

ilias.uni-rostock.de

E-Learning platform

### Free software for students

#### Free campus licenses

Reference management program Citavi

Analysis and display program **Origin**Mathematics program **Matlab** (technical faculties only)
Graphics programs **Affinity Photo, Publisher, Designer**:
https://www.itmz.uni-rostock.de/applications/software/frameworkcontract/affinity/

## Corporate Design

The university has a corporate design that is used on the web and in printed matter.

University logos, screen presentations (Powerpoint/Latex) and print templates can be found at:

https://www.uni-rostock.de/universitaet/kommunikation-und-aktuelles/corporate-design/

You can access the templates with your user ID after logging in

# Print/Scan/Copy

The prints are paid for via chipcard.

#### Charging terminals are located:

in the University Library Albert-Einstein-Straße 6 Ulmenstrasse 69 House 1, R 123 August-Bebel-Str. 28, 1st floor library in front of R. 1030

The print can be picked up at all freely accessible printers of the operating company.

You can also have larger documents such as bachelor's, master's, doctoral theses or posters printed at ITMZ using the online form (charges apply).

https://www.itmz.uni-rostock.de/applications/dienste-fuer-forschung/lehre/drucken-und-scannen/